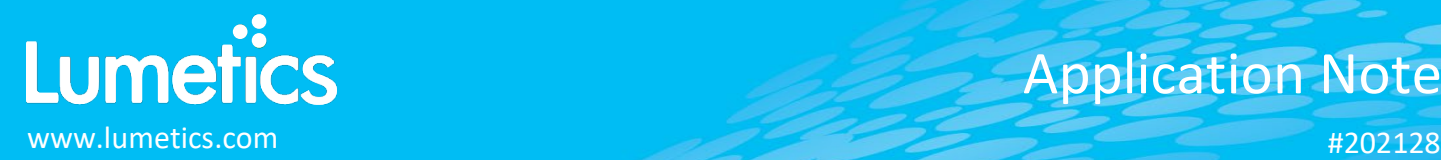

# **PAMAS**

# **4132, AS3, FastPatch 2 GO, FSA-2002, OLS4031, OLS50P, S40, S40 ACTUR, S40 G0, S40 GO AVTUR, S4031, S4031 GO, S4031 GO WG, S50, S50DP, S50P Fuel, SBSS, SBSS WG, SVSS & WaterViewer**

## **INTRODUCTION**

The Lumetics LINK<sup>TM</sup> software platform scans network locations for new measurement data files, copies data directly to a centralized database, and provides a powerful user interface for rapid multi-measurement multi-technique data aggregation, visualization, analysis, and reporting. LINK employs a client/server-based architecture where the LINK server hardware is provided by the end user and resides on the end user's network. The LINK client is a portable web-based application that may be placed on any computer with network connectivity to the LINK server. For successful import, the LINK webserver requires read access to the folders where user data resides.

PAMAS particle counters measure solid particulate contamination of liquids and control the efficiency of filters and the cleanliness of liquids. Particles circulating at high speed and pressure in the liquids of turbines, power plans, gearboxes and offshore applications can damage mechanical parts of the system.

#### **DETAILS**

LINK requires the MES or CSV data files. Data files must be exported from the PAMAS software. PAMAS **PMA** and PAMAS **USP** software exports are supported.

Particle Volume % for the number of particles in each channel is calculated automatically and imported to LINK. (Particle Volume % = volume of particles in a given size range bin divided by the volume of particles in all bins, assuming particles are spherical in volume).

Lumetics LINK<sup>™</sup> bins data such that an ECD bin edge must be  $>= x$ , as opposed to  $>= x$ . Therefore, values from the PAMAS file that are displayed as  $>x$  µm, will be automatically converted to  $>=x$  µm when imported to the LINKdb (e.g.  $>2$  µm will be converted to  $>=$  2  $\mu$ m).

#### The PAMAS CSV data file example is as follows:

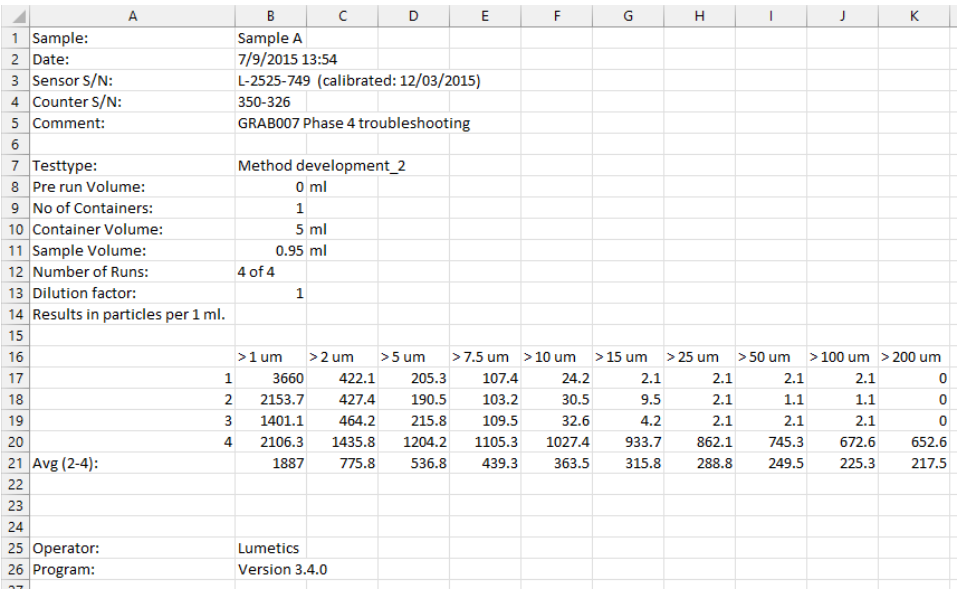

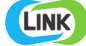

Import Method options can be defined and calculated each measurement during import if it is first created/defined and then requested within an Import Method. The default PAMAS-specific import method settings are:

- Import Replicate Runs: **Unchecked**
- Exclude Runs: **None**
- Automated Metadata Extraction: **None**
- Dilution Factor: **1 (no dilution)**

## **Import Replicate Runs**

Import method option to import individual measurements. The default is to import the final average results from the tile as a single measurement. This is only applicable to CSV measurement files.

## **Exclude Runs**

Specify if LINK should generate its own Average based on excluding the first and/or last few replicate runs.

#### **Automated Metadata Extraction**

Specify criteria for automated metadata extraction from measurement file fields (e.g., Comments, File Name, Import Path etc…) utilizing specified delimiters. Both metadata name and value may be extracted or only the value only.

## **Dilution Factor**

Specify a dilution factor for automated particle count/concentration data adjustment. This selection applies to the total particle population and all defined sub-populations. A LNK\_Dilution\_Factor may also be applied after import, utilizing the Add/Edit LINKdb Fields feature.

#### **EXAMPLES**

Included below are sample dashboards from PAMAS measurement files:

**1.** Column Chart plotting raw data curves for Particle Concentration & Volume vs. Sample Name

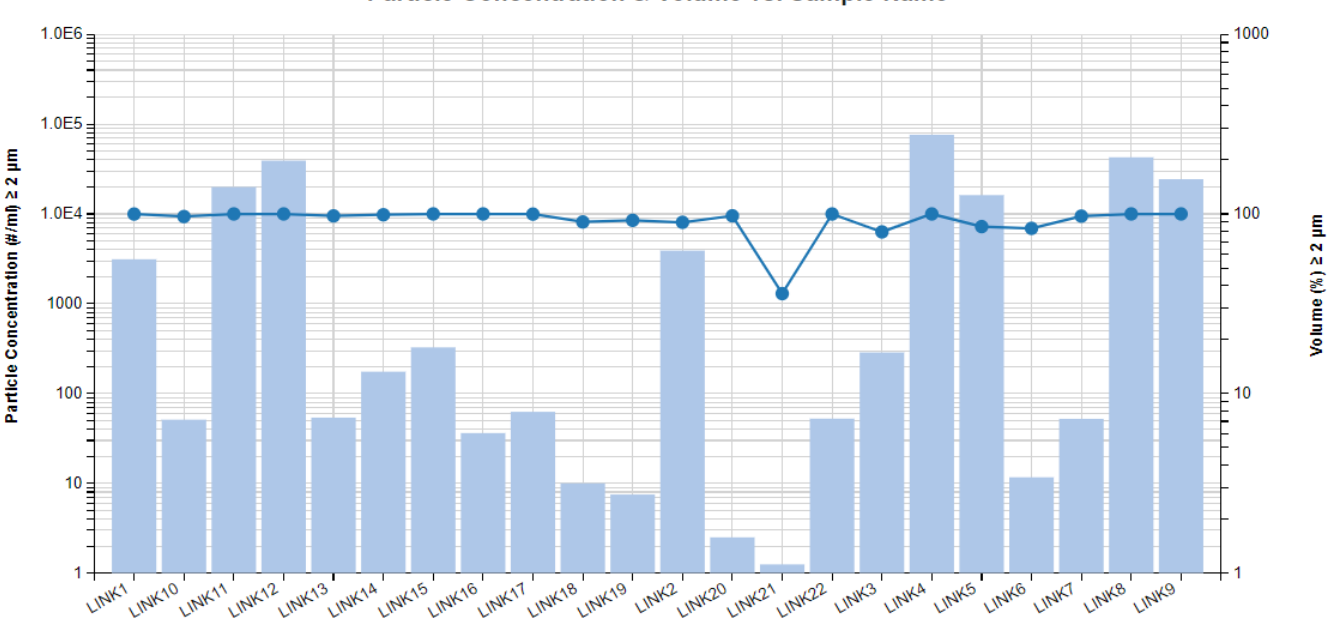

# Particle Concentration & Volume vs. Sample Name

**Sample Name** 

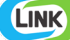

**2.** Line Chart plotting raw data curves for Particle Count vs. Diameter

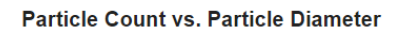

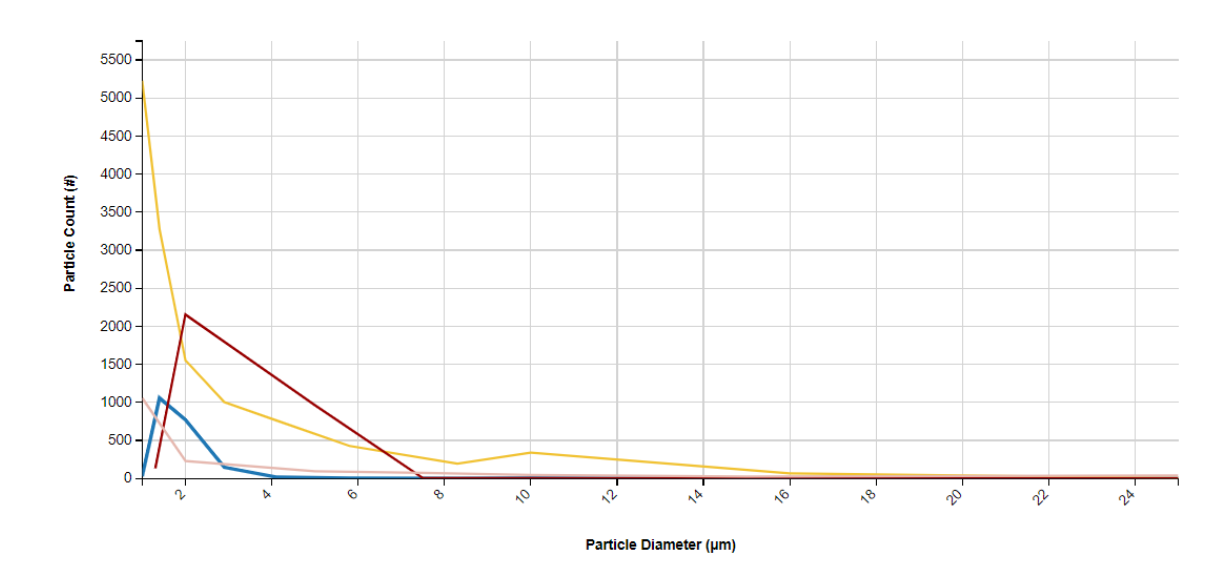

# **3.** Tabular Summary examples

Measurement Summary Table – Instrument Settings

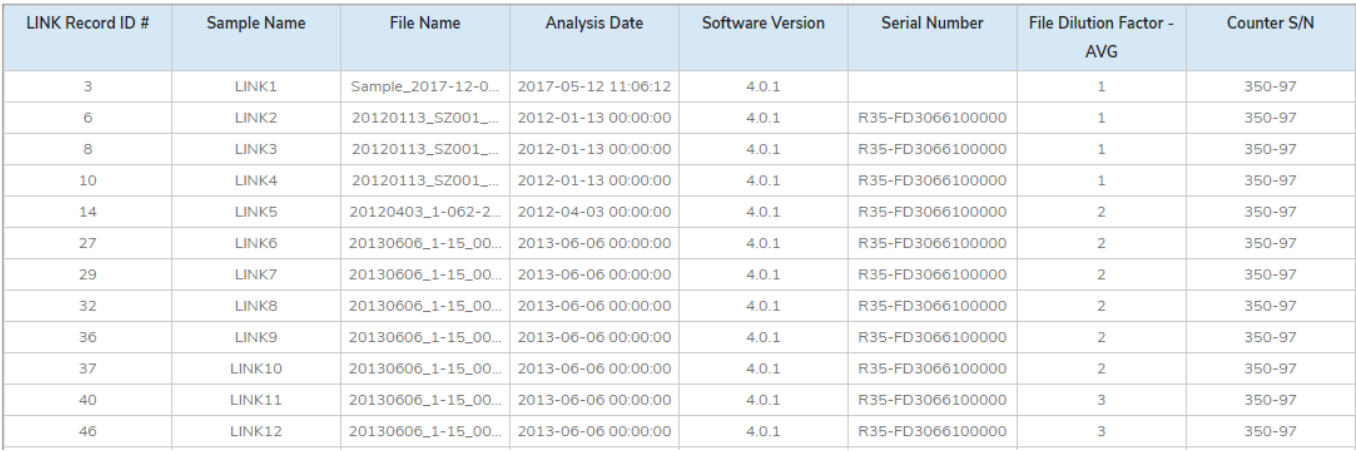

# Measurement Summary Table – Measurement Results

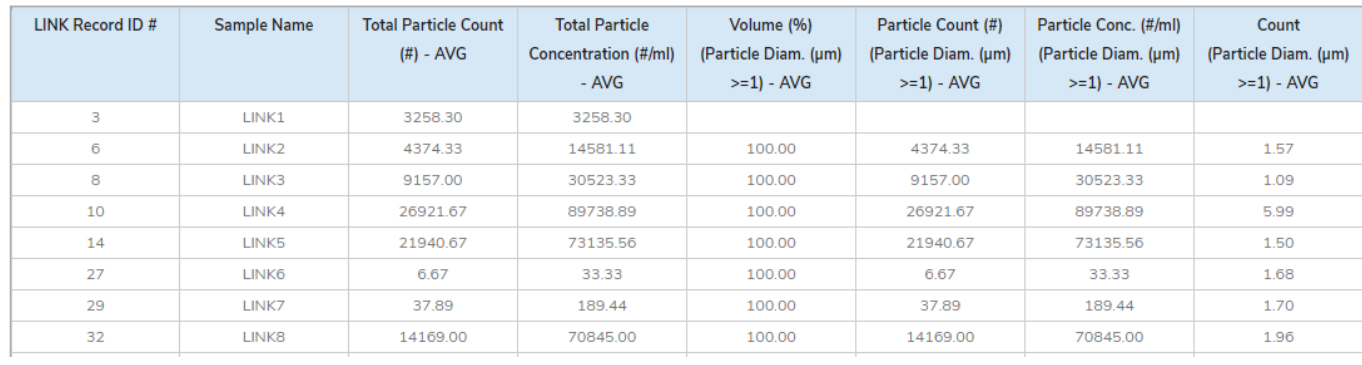

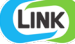

#### **PAMAS DASHBOARDS**

LINK contains an extensive built-in dashboard library from LINK version 2.4.0.210401 and later. This function contains specific pre-created dashboards for all instruments and application groups.

## **CONTACT LUMETICS**

For direct assistance, please contact Lumetics LINKTM Support:

**E-mail:** [support@lumetics.com](mailto:support@lumetics.com) **Phone:** 1.613.417.1839 **Website:** <http://lumetics.com/>

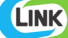